# ОПЕРАЦИОННАЯ СИСТЕМА СПЕЦИАЛЬНОГО НАЗНАЧЕНИЯ «ASTRA LINUX SPECIAL EDITION» РУСБ.10152-02 Руководство по КСЗ. Часть 2 Оперативное обновление 4.7.3 Бюллетень № 2022-1121SE47 Листов [9](#page-8-0)

#### **АННОТАЦИЯ**

В настоящем руководстве приводятся изменения в документ РУСБ.10152-02 97 01-2 «Операционная система специального назначения «Astra Linux Special Edition». Руководство по КСЗ. Часть 2» из комплектности изделия РУСБ.10152-02 «Операционная система специального назначения «Astra Linux Special Edition» (далее по тексту — ОС), которые необходимо учитывать при проверке и тестировании комплекса средств защиты из состава ОС с установленным оперативным обновлением согласно бюллетеню № 2022-1121SE47.

Руководство предназначено для администраторов безопасности.

# **СОДЕРЖАНИЕ**

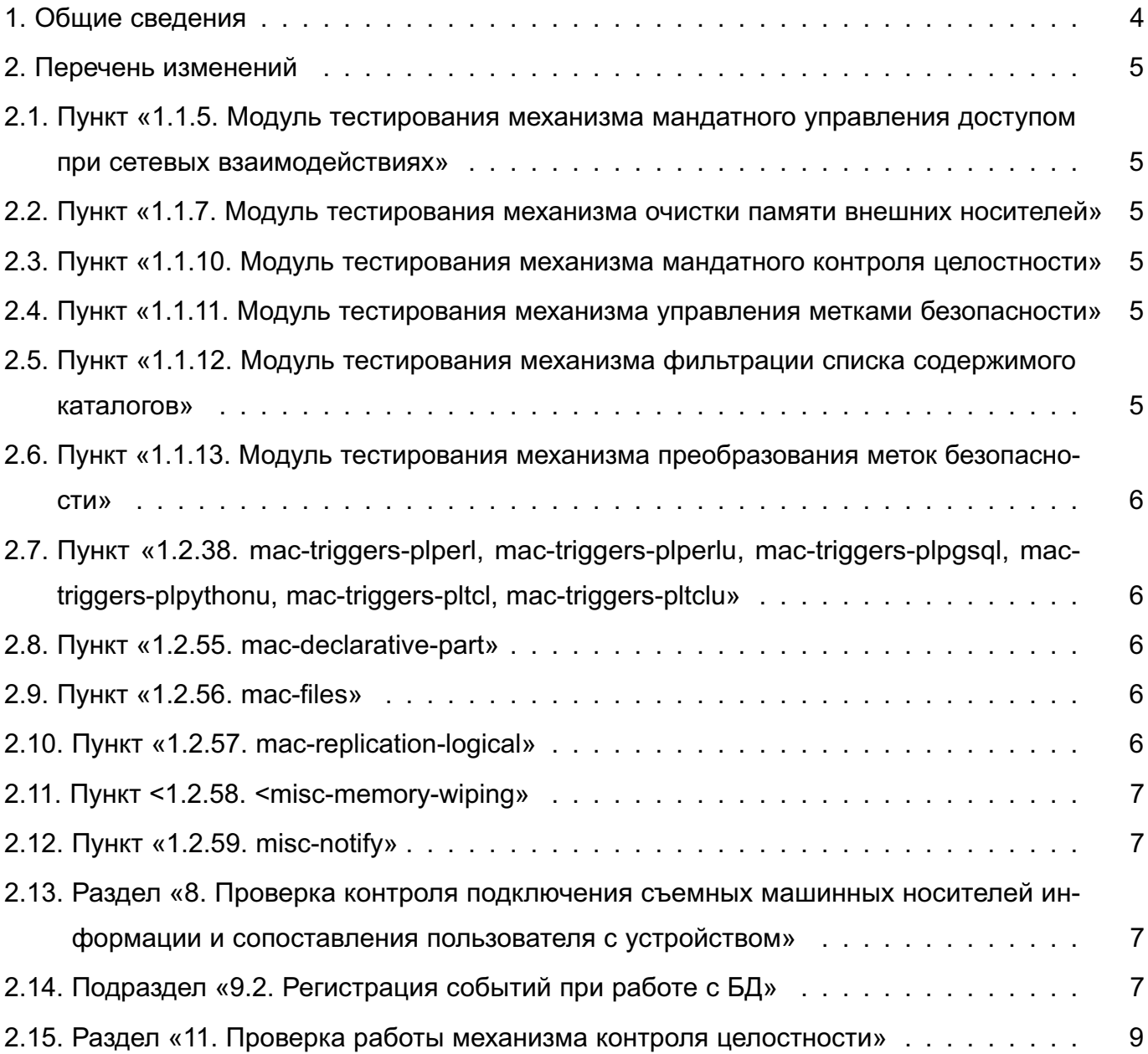

### **1. ОБЩИЕ СВЕДЕНИЯ**

<span id="page-3-0"></span>В настоящем руководстве приведены изменения в документ РУСБ.10152-02 97 01-2: измененные разделы, подразделы и пункты документа.

При проверке и тестировании комплекса средств защиты ОС с установленным оперативным обновлением согласно бюллетеню № 2022-1121SE47 рекомендуется руководствоваться документом РУСБ.10152-02 97 01-2 совместно с настоящим руководством.

### 2. ПЕРЕЧЕНЬ ИЗМЕНЕНИЙ

### <span id="page-4-1"></span><span id="page-4-0"></span>2.1. Пункт «1.1.5. Модуль тестирования механизма мандатного управления доступом при сетевых взаимодействиях»

В пункте 1.1.5 первый абзац изложить в редакции:

Реализован в виде тестов tcpip mac.sh и tcpip6 mac.sh для версий протокола IPv4 и IPv6. соответственно.

### <span id="page-4-2"></span>2.2. Пункт «1.1.7. Модуль тестирования механизма очистки памяти внешних носителей»

В пункте 1.1.7 перечень поддерживаемых ФС дополнить файловой системой xfs.

## <span id="page-4-3"></span>2.3. Пункт «1.1.10. Модуль тестирования механизма мандатного контроля целостности»

Ввести новый пункт 1.1.10 в редакции:

1.1.10. Модуль тестирования механизма мандатного контроля целостности

Реализован в виде теста mictest.sh. Осуществляет следующие проверки:

- 1) разграничение доступа к файлам в соответствии с правилами МКЦ;
- 2) функционирование привилегии PARSEC CAP IGNMACINT;
- 3) ограничение отправки сигналов между процессами;
- 4) изменение уровня целостности;
- 5) функционирование метки целостности на юнитах systemd.

# <span id="page-4-4"></span>2.4. Пункт «1.1.11. Модуль тестирования механизма управления метками безопасности»

Ввести новый пункт 1.1.11 в редакции:

1.1.11. Модуль тестирования механизма управления метками безопасности

Реализован в виде теста ch1b1.sh. Осуществляет проверки установки/снятия меток безопасности объектов в зависимости от:

- 1) типа объекта:
- 2) наличия привилегии суперпользователя root:
- 3) наличия привилегии PARSEC CAP CHMAC:
- 4) состояния МКЦ в системе (включено/выключено).

### <span id="page-4-5"></span>2.5. Пункт «1.1.12. Модуль тестирования механизма фильтрации списка содержимого каталогов»

Ввести новый пункт 1.1.12 в редакции:

1.1.12. Модуль тестирования механизма фильтрации списка содержимого каталогов

Реализован в виде теста iterate\_dir.sh. Проверка фильтрации списка содержимого каталогов для объектов ФС ext4/xfs, имеющих ненулевую классификационную метку.

# <span id="page-5-0"></span>**2.6. Пункт «1.1.13. Модуль тестирования механизма преобразования меток безопасности»**

Ввести новый пункт 1.1.13 в редакции:

1.1.13. Модуль тестирования механизма преобразования меток безопасности

Реализован в виде теста pdpl\_test.sh. Проверяет корректность преобразования меток безопасности из формата, в котором они хранятся на диске (в расширенных атрибутах файлов), в формат внутреннего представления.

# <span id="page-5-1"></span>**2.7. Пункт «1.2.38. mac-triggers-plperl, mac-triggers-plperlu, mac-triggers-plpgsql, mac-triggers-plpythonu, mac-triggers-pltcl, mac-triggers-pltclu»**

Изменить заголовок пункта 1.2.38:

<span id="page-5-2"></span>1.2.38. mac-triggers-perl, mac-triggers-perlu, mac-triggers-pgsql, mac-triggers-pythonu, mac-triggers-tcl, mac-triggers-tclu

### **2.8. Пункт «1.2.55. mac-declarative-part»**

Ввести новый пункт 1.2.55 в редакции:

1.2.55. mac-declarative-part

Проверка механизма мандатного управления доступом при декларативном секционировании заключается в создании таблицы с зависимыми от нее таблицами и изменении метки на родительской таблице. При этом проверяется наследование мандатной метки, признаков CCR и MACS родительской таблицы на дочерних таблицах при всех операциях изменения над родительской таблицей.

### <span id="page-5-3"></span>**2.9. Пункт «1.2.56. mac-files»**

Ввести новый пункт 1.2.56 в редакции:

Проверка установки мандатных атрибутов на файлы базы данных. При этом проверяется соответствие мандатных атрибутов объекта базы данных и всех файлов, принадлежащих данному объекту в файловой системе.

### <span id="page-5-4"></span>**2.10. Пункт «1.2.57. mac-replication-logical»**

Ввести новый пункт 1.2.57 в редакции:

Проверка мандатного управления доступом при логической репликации. При этом проверяются соблюдение правил разграничения доступа для объектов баз данных при взаимодействии двух серверов с помощью механизмов логической репликации.

### <span id="page-6-0"></span>**2.11. Пункт <1.2.58. <misc-memory-wiping»**

Ввести новый пункт 1.2.58 в редакции:

Проверка механизмов очистки памяти заключается в добавлении, изменении и удалении данных в таблице и самой таблицы. При этом проверяется очистка данных из файлов при их изменении или удалении из таблицы.

### <span id="page-6-1"></span>**2.12. Пункт «1.2.59. misc-notify»**

Ввести новый пункт 1.2.59 в редакции:

Проверка работы механизмов уведомлений с сообщениями. При этом проверяется невозможность несанкционированной передачи информации между уровнями.

# <span id="page-6-2"></span>**2.13. Раздел «8. Проверка контроля подключения съемных машинных носителей информации и сопоставления пользователя с устройством»**

В разделе 8 пункт 6) перечисления изложить в редакции:

6) добавить строку, предоставляющую пользователям право монтировать ФС подключенного USB-носителя:

/dev/sdc /mnt auto rw,user,noauto 0 0

Пункт 13) перечисления изложить в редакции:

13) смонтировать USB-носитель командой:

<span id="page-6-3"></span>mount /mnt

### **2.14. Подраздел «9.2. Регистрация событий при работе с БД»**

Подраздел 9.2 изложить в редакции:

9.2. Регистрация событий при работе с БД

Тестирование системы регистрации событий (аудита) СУБД PostgreSQL проводится в полуавтоматическом режиме. Тестированию подвергается требование к регистрации событий и фиксируемой в сообщениях аудита информации, а также к наличию средств выборочного ознакомления с информацией.

При выполнении тестирования (см. 2.2) генерируются следующие виды событий:

- использование механизма идентификации и аутентификации;
- попытки доступа;
- действия выделенных пользователей;
- запрос на доступ к защищаемому ресурсу;
- создание и удаление объекта;
- действия по изменению ПРД.

Для просмотра сообщений аудита СУБД необходимо:

1) войти в систему от имени администратора;

2) запустить окно терминала;

3) выполнить команду:

sudo ausearch -x postgres -i | more

П р и м е р

#### Сообщение аудита, выданное СУБД PostgreSQL

```
type=PROCTITLE msg=audit(07.12.2021 11:49:01.438:13375) : proctitle=postgres:
     11/setest: postgres template1 [local] startup
type=SYSCALL msg=audit(07.12.2021 11:49:01.438:13375) : arch=x86_64
     syscall=write success=yes exit=94 a0=0x1f a1=0x1dd1410 a2=0x5e a3=0x0
     items=0 ppid=10726 pid=10760 auid=unset uid=postgres gid=postgres
    euid=postgres suid=postgres fsuid=postgres egid=postgres sgid=postgres
     fsgid=postgres tty=(none) ses=unset comm=postgres
    exe=/usr/lib/postgresql/11/bin/postgres subj=0:63:0:0 key=(null)
```
----

type=USER\_AVC\_msq=audit(07.12.2021 11:49:01.438:13376) : user\_parsec=success eid=257 msg0="SUBJECT" msg1="[local]" msg2="template1" msg3="postgres" msg4=" " msg5="postgres" msg6=" " msg7=":SQL:DROP USER u\_0\_01;" ppid=10726 pid=10760 auid=unset uid=postgres gid=postgres euid=postgres suid=postgres fsuid=postgres egid=postgres sgid=postgres fsgid=postgres tty=(none) ses=unset comm=postgres exe=/usr/lib/postgresql/11/bin/postgres subj=0:63:0:0

Из записи можно получить следующую информацию:

- успешность осуществления события (success=yes или success=no);
- тип события (CONNECT, DISCONNECT, SUBJECT, RIGHTS и т. д.);
- хост, с которого отправлен клиентский запрос (в приведенном примере [local], что соответствует localhost);
- имя кластера, с которым работают (setest);
- имя БД, с которой работают (template1);
- имя авторизованного пользователя (postgres).

Описание остальных полей в записи:

- type — тип записи;

- msg=audit — запись времени события и его уникальный идентификационный номер

- arch запись об архитектуре процессора;
- $-$  syscall тип систем вызова;
- success результат обработки вызова (успешно или нет);

8

<span id="page-8-0"></span>- exit - значение выполнения, возвращенное системным вызовом;

- a0, a1, a2, a3 - четыре аргумента, закодированные в шестнадцатеричный формат. зависят от системного вызова:

- ppid - идентификационный номер родительского процесса:

- pid - идентификационный номер процесса;

- auid - идентификационный номер пользователя аудита;

- uid - имя пользователя, который вызвал процесс;

- gid - группа пользователя, который вызвал процесс;

- euid - имя действующего пользователя, который вызвал процесс;

- suid - имя пользователя, установленного во время выполнения;

- fsuid - имя пользователя файловой системы;

- egid — имя действующей группы пользователя, который вызвал процесс;

- sgid - имя группы пользователя, установленного во время выполнения;

- fsgid - имя группы пользователя файловой системы;

- tty - номер терминала, с которого вызван анализируемый процесс;

- ses — идентификационный номер сессии, в которой вызван анализируемый про $uecc$ :

- comm - название команды, из которой был вызван процесс;

- ехе - путь до исполняемого файла, который вызвал анализируемый процесс;

- subj - контекст безопасности анализируемого процесса.

При проведении тестирования возможно настроить генерацию сообщений аудита PostgreSQL в интерактивном режиме, для этого в терминале от имени администратора выполнить команду:

watch -n 1 'ausearch -x postgres -i | tail'

<span id="page-8-1"></span>При дальнейшей передаче SQL-команд в СУБД все сообщения аудита от СУБД PostgreSQL будут выводиться в терминал с интервалом равным одной секунде.

#### 2.15. Раздел «11. Проверка работы механизма контроля целостности»

В разделе 11 пункт 6) перечисления изложить в редакции:

6) произвести намеренные изменения в ФС:

```
sudo -secho asdf >> /sbin/blkid
chmod 700 /sbin/sysctl
```